# LancCtrl\_V1.1

IngoBusker MikroKopter.de

# **Inhaltsverzeichnis**

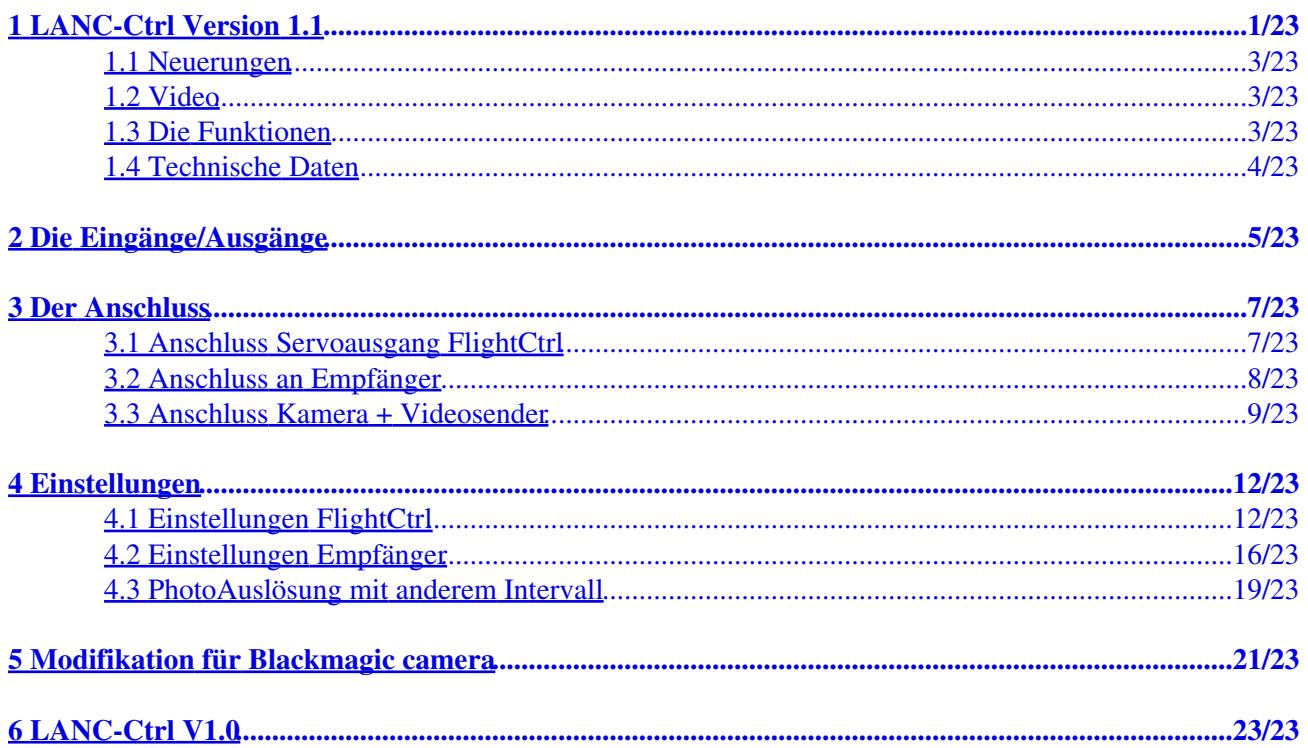

# <span id="page-2-0"></span>**1 LANC-Ctrl Version 1.1**

**Shoplink:** [LANC-Ctrl V1.1](https://www.mikrocontroller.com/index.php?main_page=product_info&cPath=110&products_id=766)

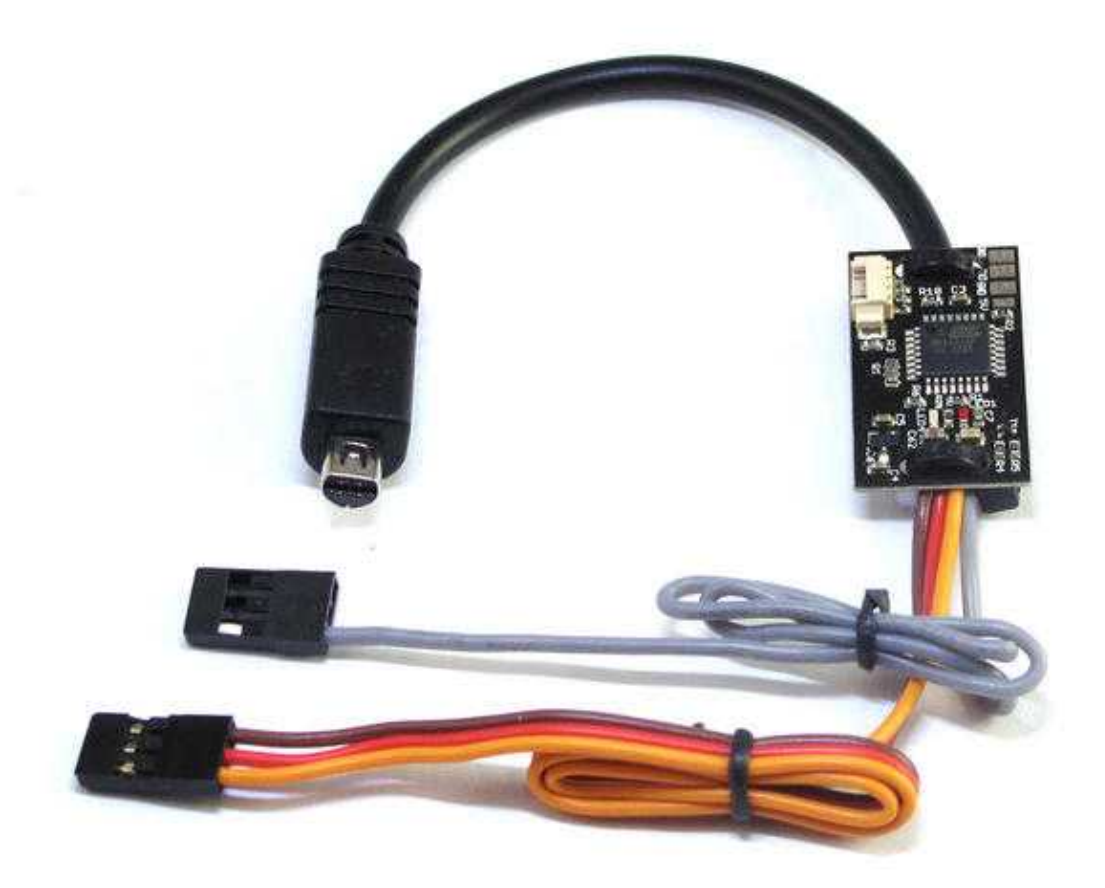

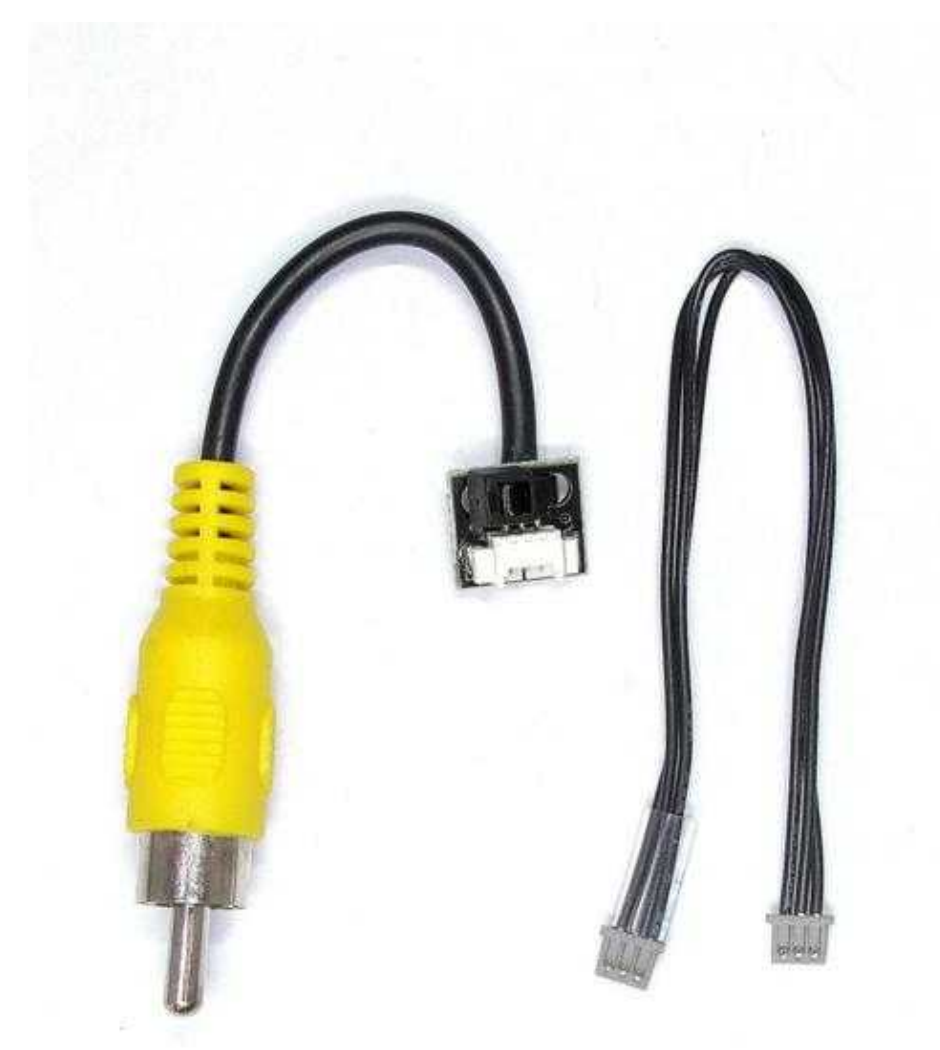

Hierbei handelt es sich um eine Steuerungsplatine incl. Videoausgang zum Bedienen von Kameras mit LANC-Schnittstelle . (z.B. Sony HDR-PJ810,HDR-PJ740,CX730/CX760/HDR-CX350VE) Die LANC-Ctrl kann entweder an die FlightCtrl oder an zwei PPM-Ausgänge eines Empfängers angeschlossen werden.

Über das LANC-Protokoll können Funktionen wie das Auslösen von Fotos, Starten der Videoaufnahmen und der Zoom (mit variable Geschwindigkeiten) gesteuert werden.

Zum Starten der Aufnahme wird der Schalter an der Fernbedienung dauerhaft auf REC geschaltet. Das macht das Starten der Aufnahme viel sicherer als mit der REC-Start/Stopp Taste der Infrarotbedienung.

### **INFO:**

Sony Videokameras ab Modelljahr 2013 besitzen einen neuen Multianschluss. Hieran kann die LANC-Ctrl nur mit dem zur Kamera erhältlichen Adapter "VMC-AVM1" [\(Link\)](http://www.sony.de/product/cac-cables---connectors/vmc-avm1) genutzt werden.

### <span id="page-4-0"></span>**1.1 Neuerungen**

Im Vergleich zur Vorgängerversion [LANC-Ctrl V1.0](https://wiki.mikrokopter.de/LancCtrl) ist die neue Version deutlich kleiner, leichter und flexibler geworden.

Ein zusätzliches Y-Kabel für den Video- und LANC-Anschluss ist nicht mehr erforderlich. Das LANC-Kabel ist jetzt direkt mit der Elektronik verbunden.

Das Videosignal kann nun vom Videosender oder per Adapter direkt aus der LANC-Ctrl entnommen werden. Eine neue erweiterte Software macht die Nutzung der Alternativ-Software überflüssig. So können z.B. die Sony CX730 und auch die Sony HDR-CX350VE ohne Änderungen genutzt werden.

## <span id="page-4-1"></span>**1.2 Video**

### <span id="page-4-2"></span>**1.3 Die Funktionen**

Folgende Funktionen können bedient werden:

- Zoom-in & out (variable Geschwindigkeit von sehr langsam bis sehr schnell)
- REC Start/Stop
- Foto auslösen (sowohl im Photo-Modus als auch im Video-Modus)

Die Zoom-Funktion kann z.B. mit einem Potentiometer / Schieberegler oder einem 3-fach Schalter am Sender genutzt werden.

Über ein Potentiometer / Schieberegler kann dabei die Zoom-Geschwindigkeit stufenlos geregelt werden. Bei einem 3-fach Schalter ist hingegen keine Regelung der Zoom-Geschwindigkeit möglich. Die Funktionen sind dabei wie folgt:

- Mittelstellung vom 3-fach Schalter oder Potentiometer / Schieberegler = Zoom STOPP
- Schalter oder Potentiometer / Schieberegler unten = Zoom OUT
- Schalter oder Potentiometer / Schieberegler oben = Zoom IN

Das Triggern von Fotos und das Starten der Aufnahme ist mit einem 3-fach Schalter möglich. Die Funktionen sind dabei wie folgt:

- Schalter unten (-127) = Funktion aus (Aufnahme STOPP)
- Schalter in Mittelstellung (0) = Triggern der Videokamera (Bitte Anleitung der Videokamera beachten. Meist bei HD-Aufnahme nicht möglich)
- Schalter oben  $(+127)$  = Aufnahme START

## <span id="page-5-0"></span>**1.4 Technische Daten**

- Versorgungsspannung max.  $6V =$
- Gewicht: ca.14g mit Kabeln
- Abmessungen Platine: ca.30x17,5mm
- Kabellänge: SONY LANC ca.12cm
- Kabellänge: Sevokabel ca.23cm

### **WICHTIG - Bitte lesen!**

Die LANC-Ctrl besitzt zwei Eingänge - PPM1 + PPM2.

Schließen Sie immer beide Eingänge (PPM1+PPM2) entweder direkt an die FlightCtrl **ODER** an den Empfänger an.

Die Spannungsversorgung von max. 6V der LANC-Ctrl erfolgt über das 3-Adrige PPM-Anschlusskabel.

# <span id="page-6-0"></span>**2 Die Eingänge/Ausgänge**

Die LANC-Ctrl verfügt über zwei PPM Eingänge (PPM1 + PPM2).

- PPM1 = Spannungsversorgung LANC-Ctrl + Zoom in / Zoom out
- $PPM2 = REC$  on/off + trigger Foto

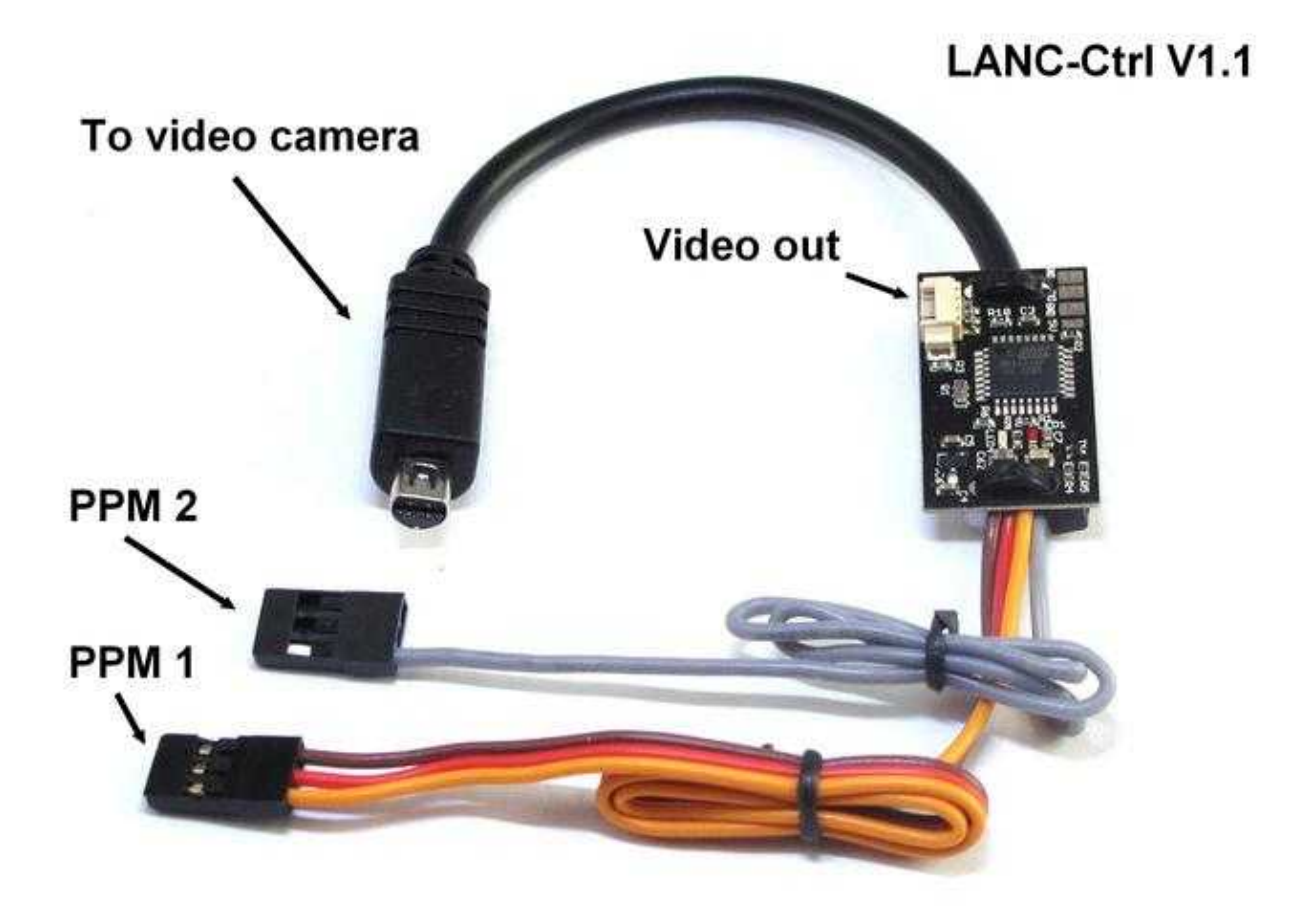

LancCtrl\_V1.1

# <span id="page-8-0"></span>**3 Der Anschluss**

Die LANC-Ctrl kann entweder an die Servoausgänge der FlightCtrl oder einen herkömmlichen Empfänger mit Servoausgängen angeschlossen werden.

## <span id="page-8-1"></span>**3.1 Anschluss Servoausgang FlightCtrl**

Die LANC-Ctrl kann an die Servoausgänge "Servo3" und "Servo4" [\(Link\)](https://wiki.mikrokopter.de/FlightCtrl_ME_2_1) der FlightCtrl angeschlossen werden.

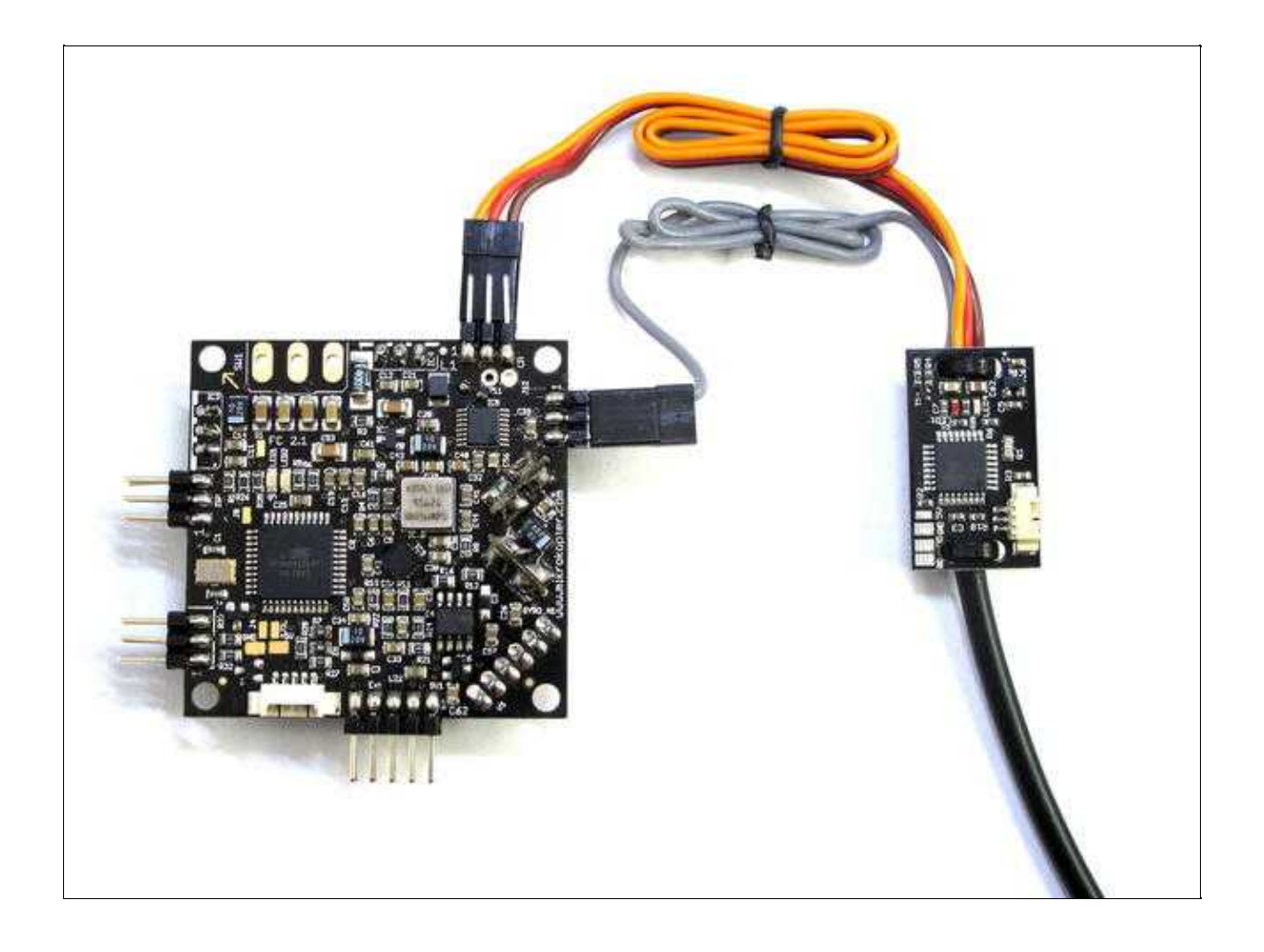

(Zum Vergrößern -> Bild anklicken)

## <span id="page-9-0"></span>**3.2 Anschluss an Empfänger**

Die LANC-Ctrl kann auch direkt an einem Empfänger angeschlossen werden.

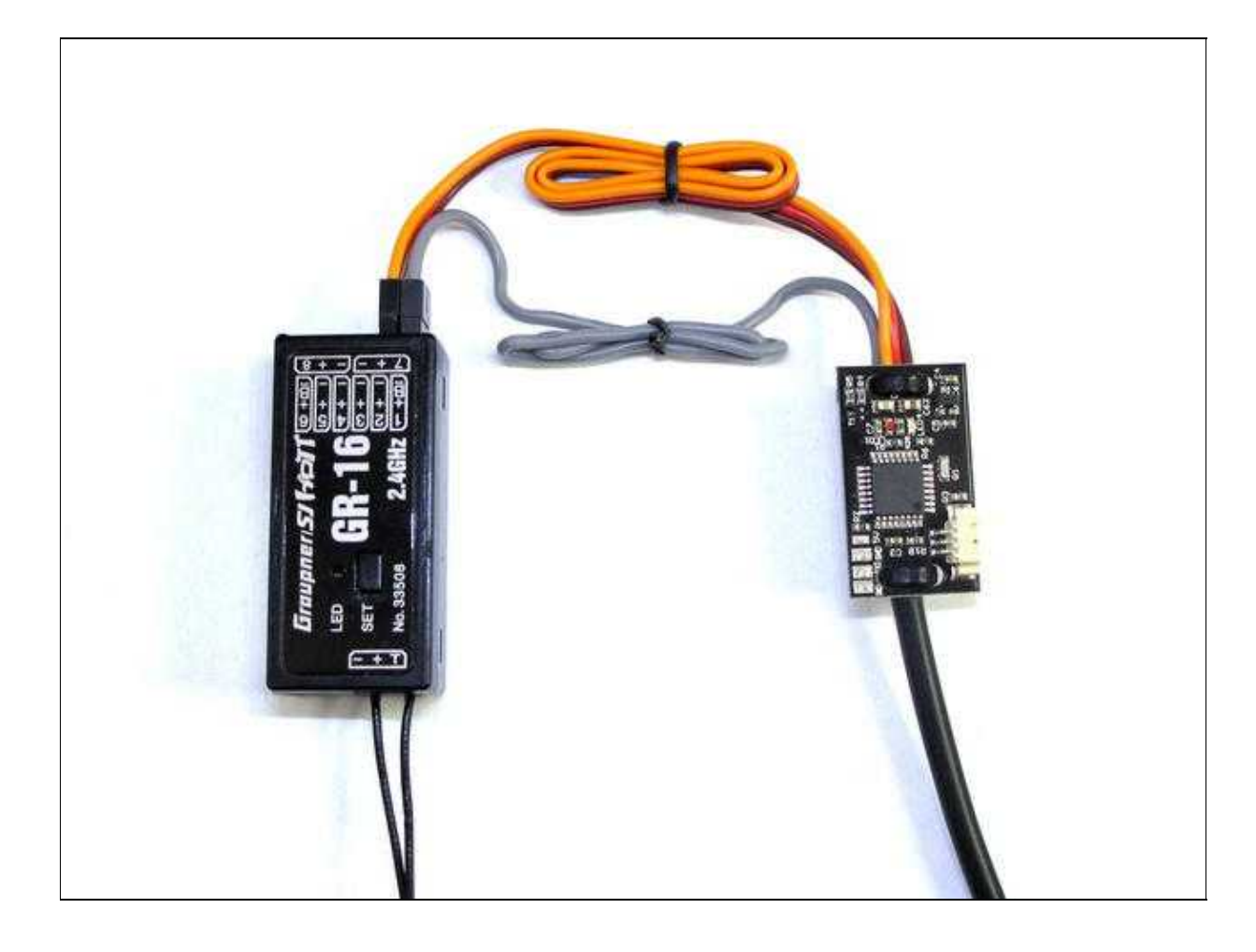

(Zum Vergrößern -> Bild anklicken)

## <span id="page-10-0"></span>**3.3 Anschluss Kamera + Videosender**

Die Verbindung zur Video-Kamera erfolgt über den LANC-Stecker.

Wird ein Videosender AV NANO Stinger genutzt [\(Link\),](https://www.mikrocontroller.com/index.php?main_page=product_info&cPath=112&products_id=679) kann dieser direkt mit der LANC-Ctrl verbinden werden.

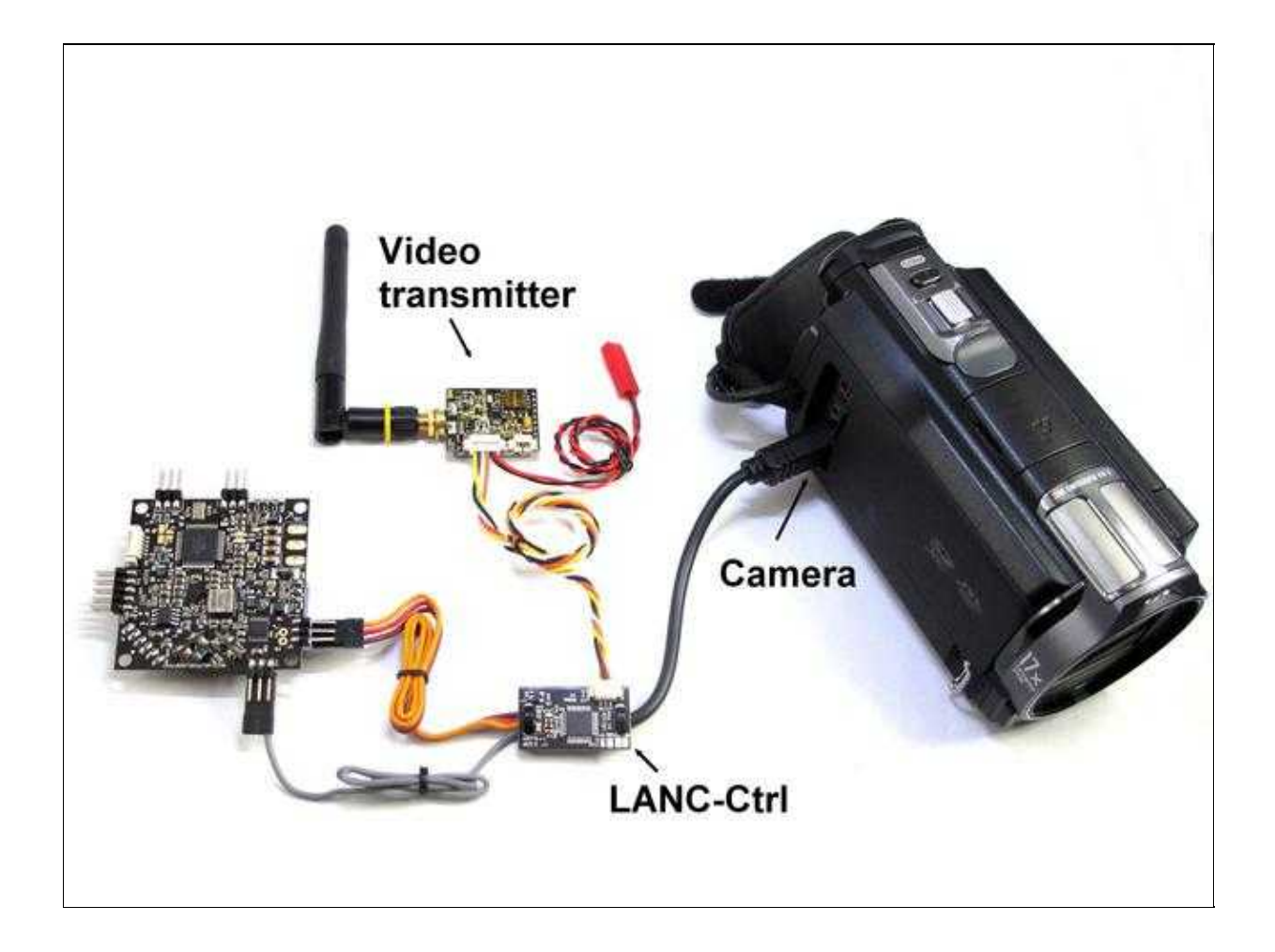

(Zum Vergrößern -> Bild anklicken)

Nutzt man hingegen einen anderen Videosender der keinen geeigneten Stecker für den Anschluss hat, kann man den Adapter nutzen:

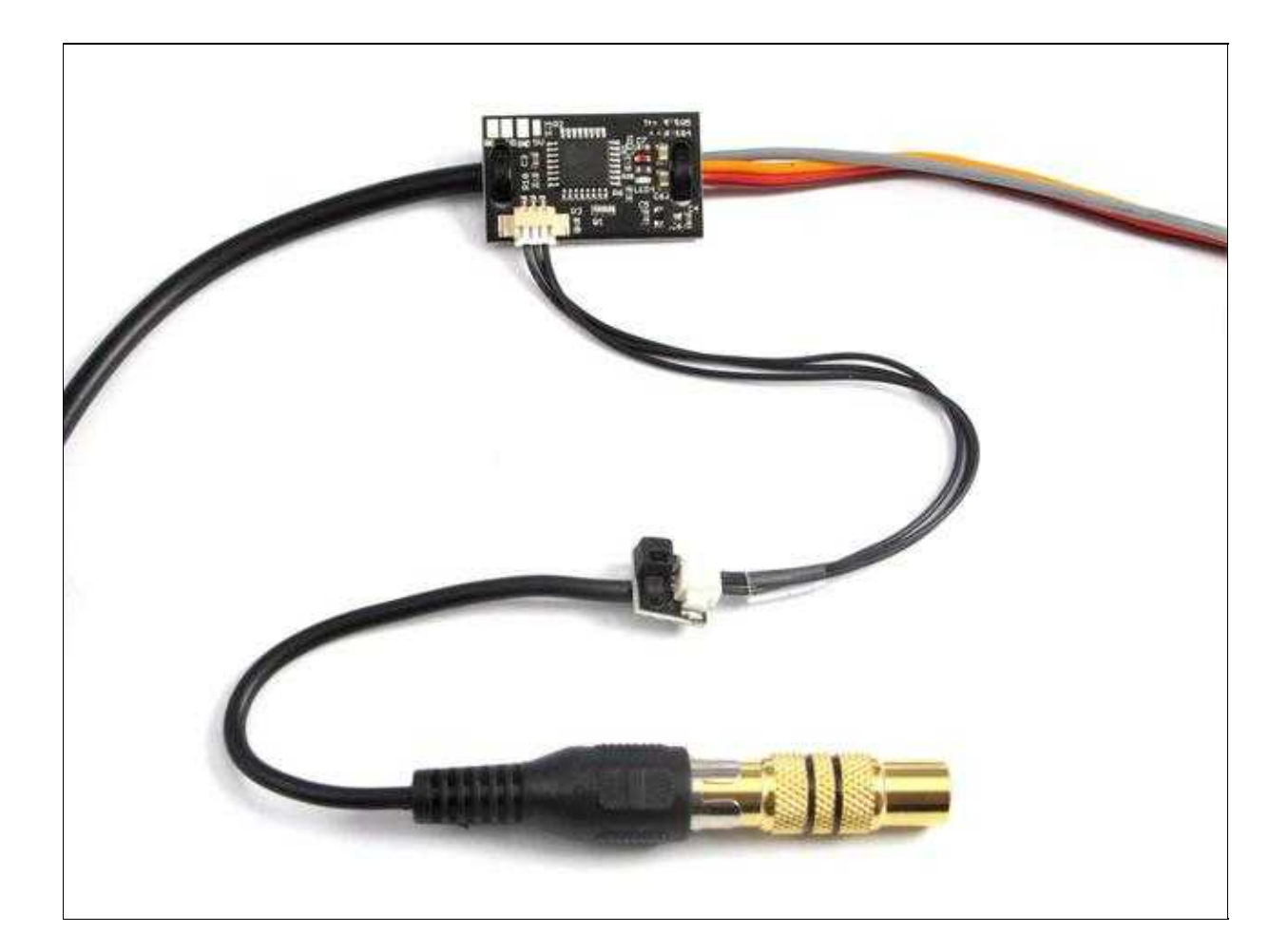

# <span id="page-13-0"></span>**4 Einstellungen**

Wird die LANC-Ctrl direkt an der **FlightCtrl** oder nur an einem Empfänger angeschlossen, so müssen ein paar kleine Einstellungen vorgenommen werden.

In diesem Beispiel nehmen wir:

- Kanal 7 für die Funktion *Zoom* und
- Kanal 11 für das Triggern sowie das Starten/Stoppen der Aufnahme.

## <span id="page-13-1"></span>**4.1 Einstellungen FlightCtrl**

### **Step 1**

Die Anschlüsse PPM1+PPM2 der LANC-Ctrl werden an *Servo3* und *Servo4* der FlightCtrl angeschlossen.

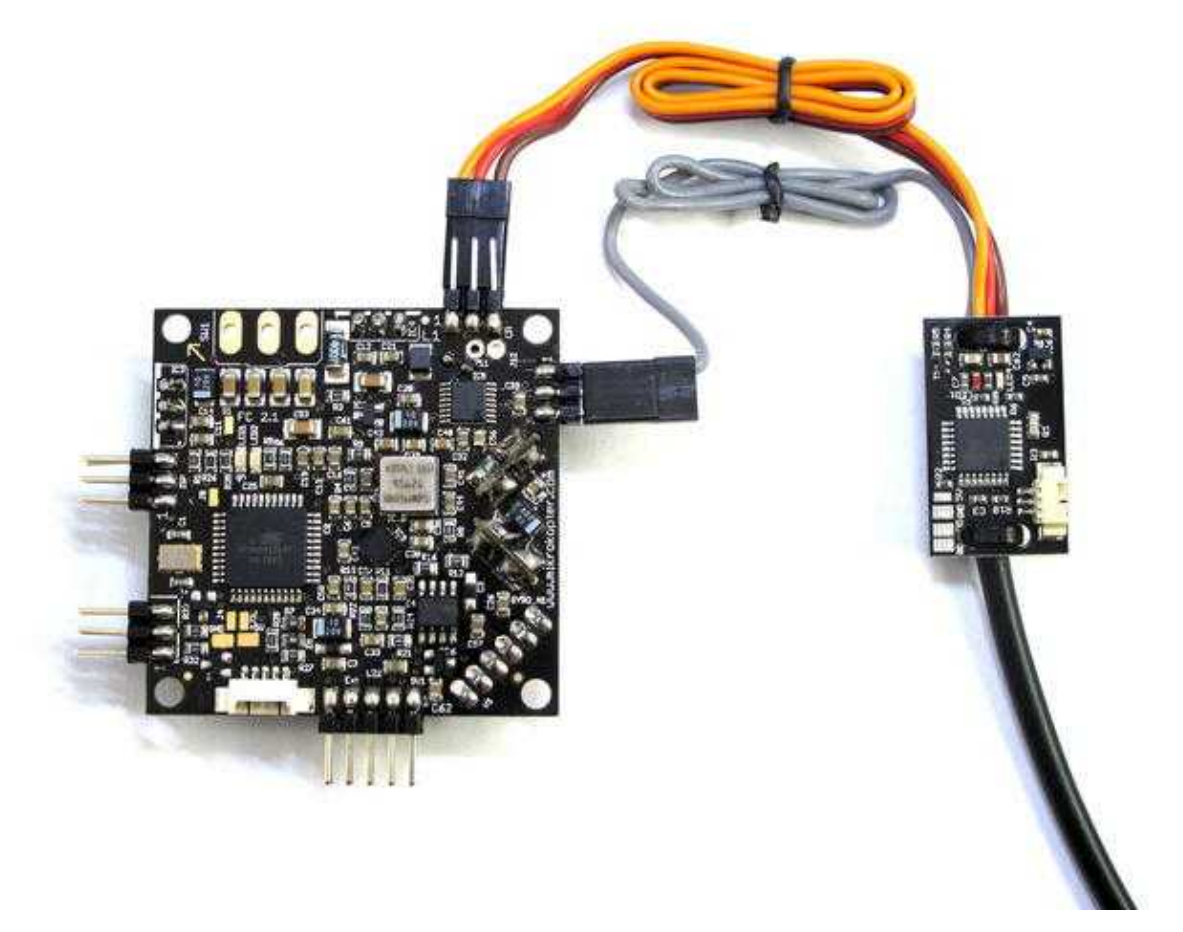

### **Step 2**

Am Sender werden dem Kanal 7 ein Potentiometer oder Schieberegler und dem Kanal 11 ein 3-fach Schalter zugewiesen.

(Die Zuweisung von Kanälen zu Schalter, Tastern, Potentiometern an Sender entnimmt man bitte der Anleitung zum Sender)

Unter dem Reiter *Kanäle* in den Einstellungen des [KopterTool](https://wiki.mikrokopter.de/KopterTool) kann die Zuweisung / Funktion überprüft werden.

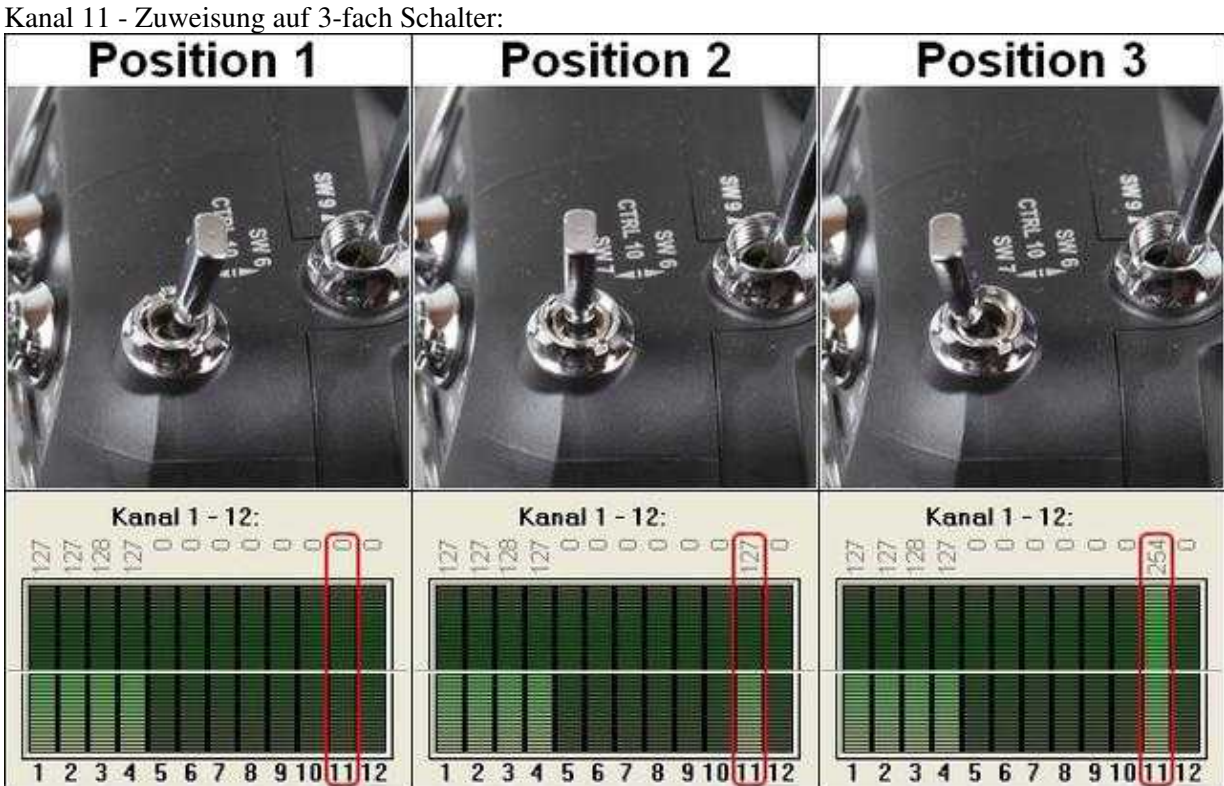

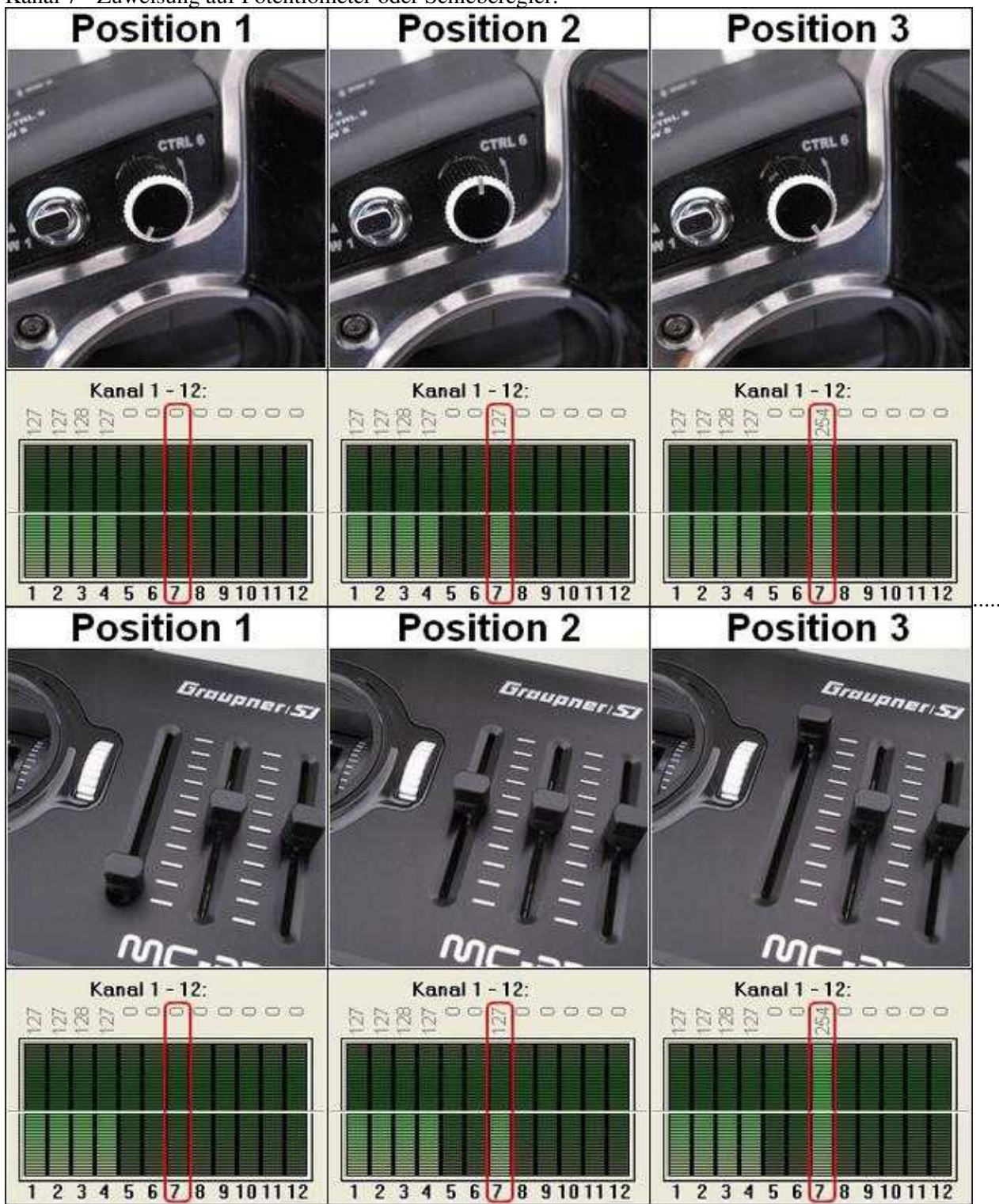

Kanal 7 - Zuweisung auf Potentiometer oder Schieberegler:

### **Step 3**

In den Einstellungen des [KopterTool](https://wiki.mikrokopter.de/KopterTool) werden die Kanäle 7 (Poti3) und 11 (Poti7) den Servoausgängen *Servo3* und *Servo4* zugewiesen.

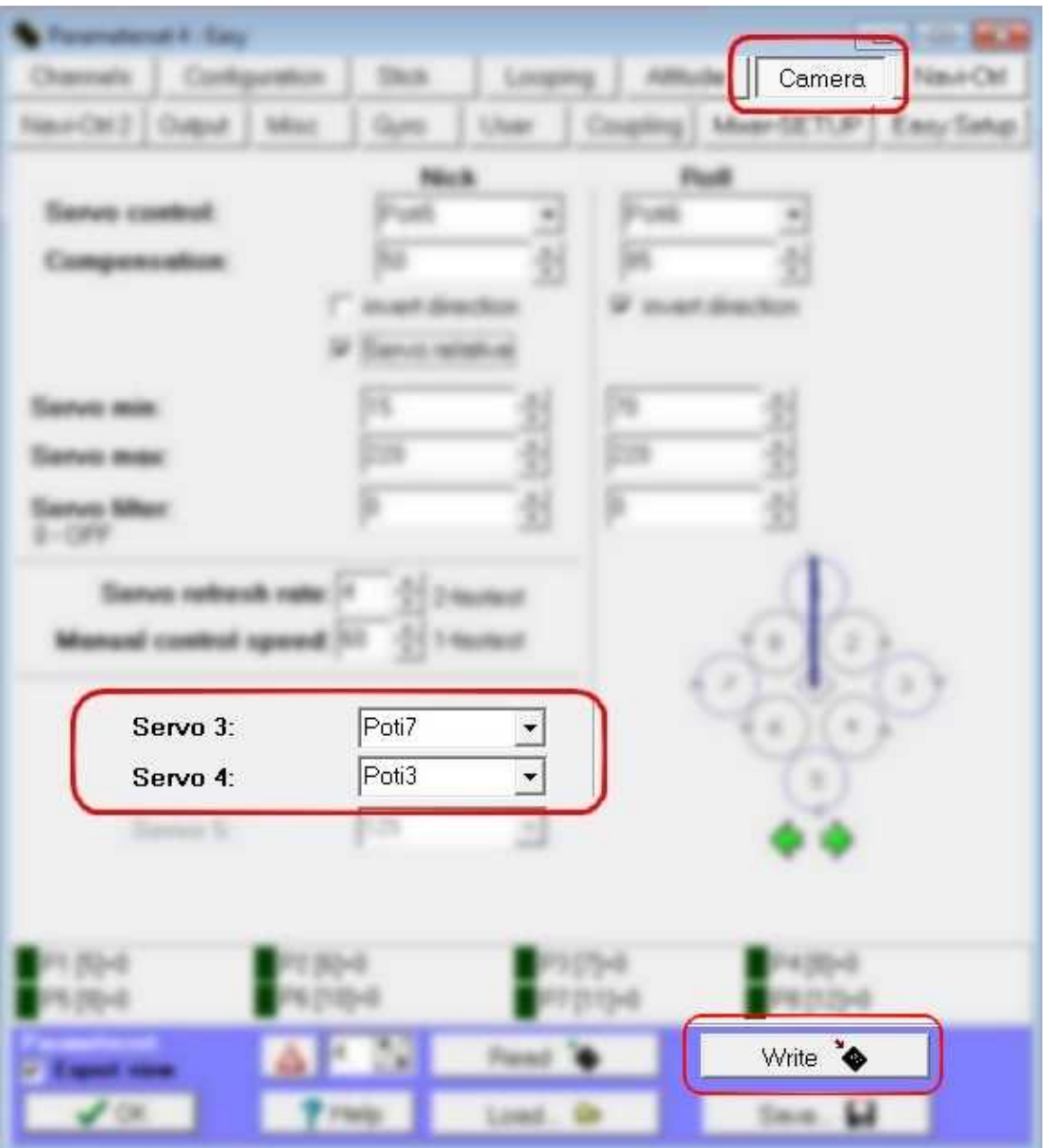

**INFO:** Die Kanäle 5-12 werden in den Einstellungen mit *Poti 1-8* bezeichnet [\(Link\)](https://wiki.mikrokopter.de/MK-Parameter/Channels).

**Fertig.**

Nachdem die Gyros kalibriert wurden (Gas rauf + Gier links) sind die Servoausgänge der **[FlightCtrl](https://wiki.mikrokopter.de/FlightCtrl)** aktiv und die Funktionen können über den Sender gesteuert werden.

## <span id="page-17-0"></span>**4.2 Einstellungen Empfänger**

Die LANC-Ctrl kann auch direkt über einen Empfänger betrieben werden. In diesem Beispiel nehmen wir:

- Kanal 7 für die Funktion *Zoom* und
- Kanal 11 für das Triggern sowie das Starten/Stoppen der Aufnahme.

### **Step 1**

Die Anschlüsse PPM1+PPM2 der LANC-Ctrl werden an dem Empfänger angeschlossen. PPM1 wird dabei an den Servoausgang 7 gesteckt, PPM2 an Servoausgang 11. (Empfänger mit entsprechenden Servoausgängen vorausgesetzt.)

### **Step 2**

Am Sender werden dem Kanal 7 ein Potentiometer oder Schieberegler und dem Kanal 11 ein 3-fach Schalter zugewiesen.

(Die Zuweisung von Kanälen zu Schalter, Tastern, Potentiometern an Sender entnimmt man bitte der Anleitung zum Sender)

Kanal 11 - Zuweisung auf 3-fach Schalter:

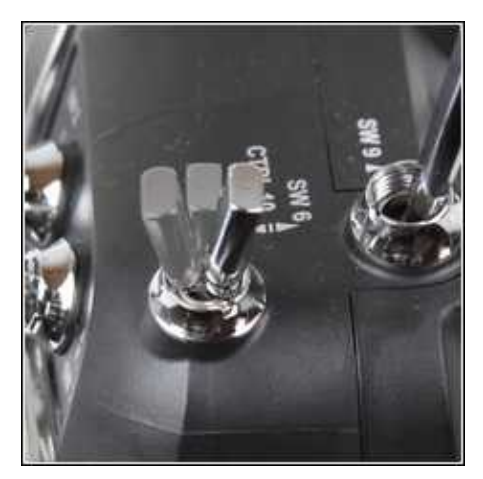

Kanal 7 - Zuweisung auf Potentiometer oder Schieberegler:

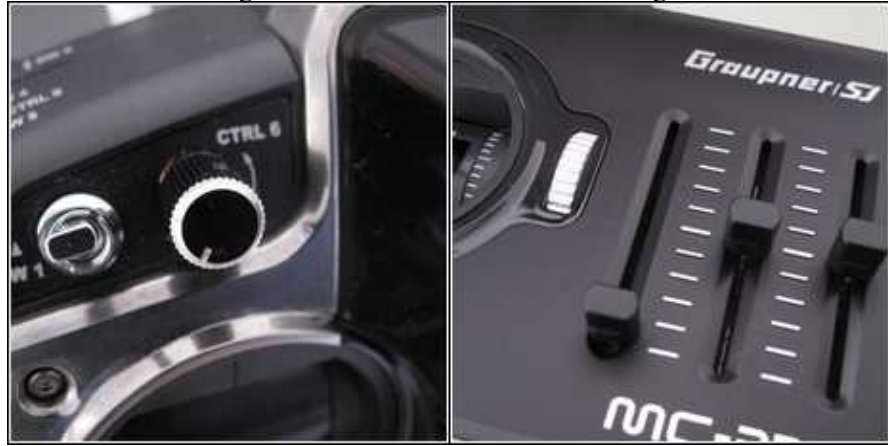

**Fertig.**

Hat man keinen Empfänger mit 12 oder mehr einzelnen Servoausgängen kann man auch z.B. einen Graupner HoTT Empfänger mit weniger Servoausgängen nutzen. An jedem Graupner HoTT Empfänger (GR-12 / GR-16 / GR-24) kann man den Servoausgängen die Kanäle neu zuweisen.

Für dieses Beispiel nehmen wir einen Graupner Hott Empfänger *GR-16* mit 8 Servoausgängen. Dabei soll:

• **Kanal 7** (Funktion *Zoom*) am **Servoausgang 2** anliegen

und

• **Kanal 11** (Triggern + Starten/Stoppen der Aufnahme) am **Servoausgang 1**.

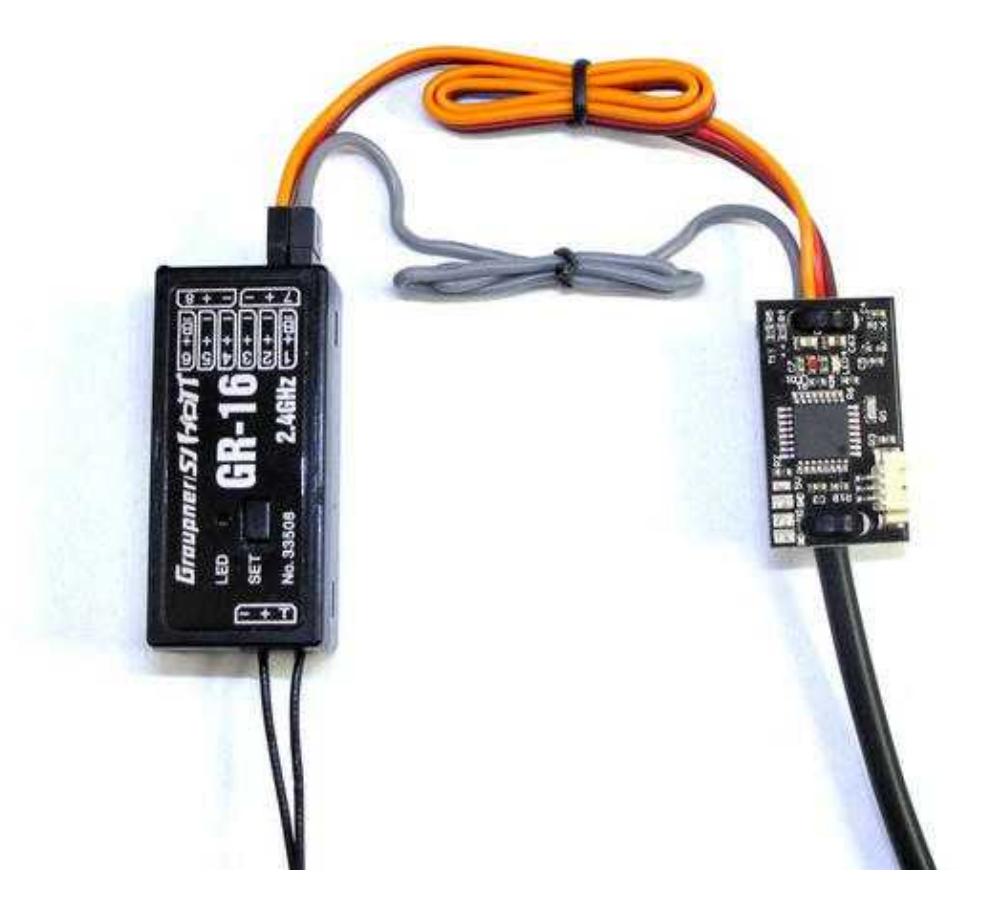

Am Graupner HoTT Sender wechselt man dazu in das Menü **Grundeinstellungen**. Dort wählt man den *Empf. Ausgang* (E08) mit der Taste **SET** aus.

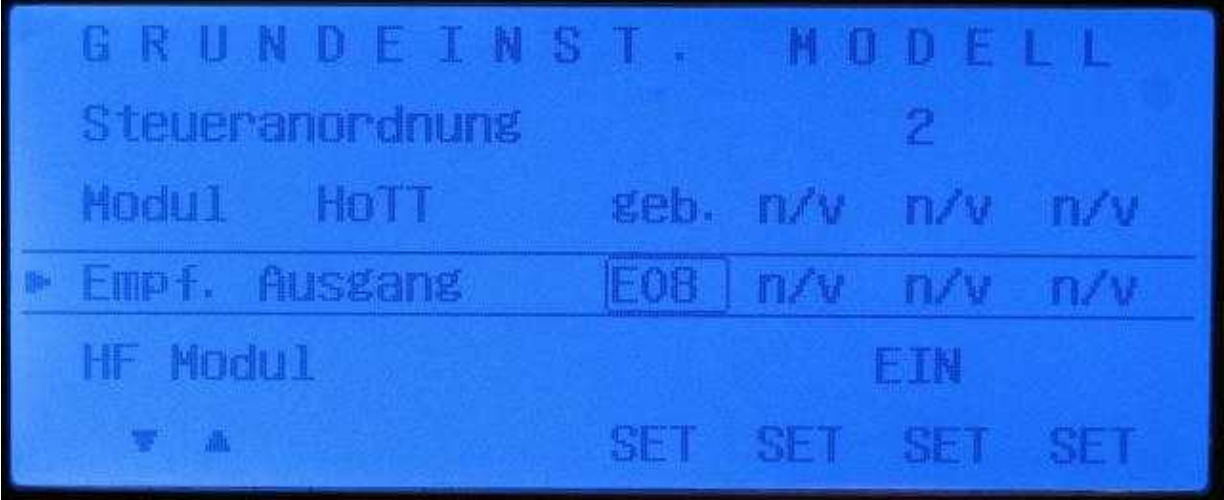

Im sich dann öffnenden Fenster wählt man den ersten Servoausgang *Empf. Ausg 1* aus und stellt diesen mit dem *Empf. Eing. 1* um auf den Kanal 11.

Beim *Empf. Ausg 2*stellt man den *Empf. Eing. 2* um auf den Kanal 7.

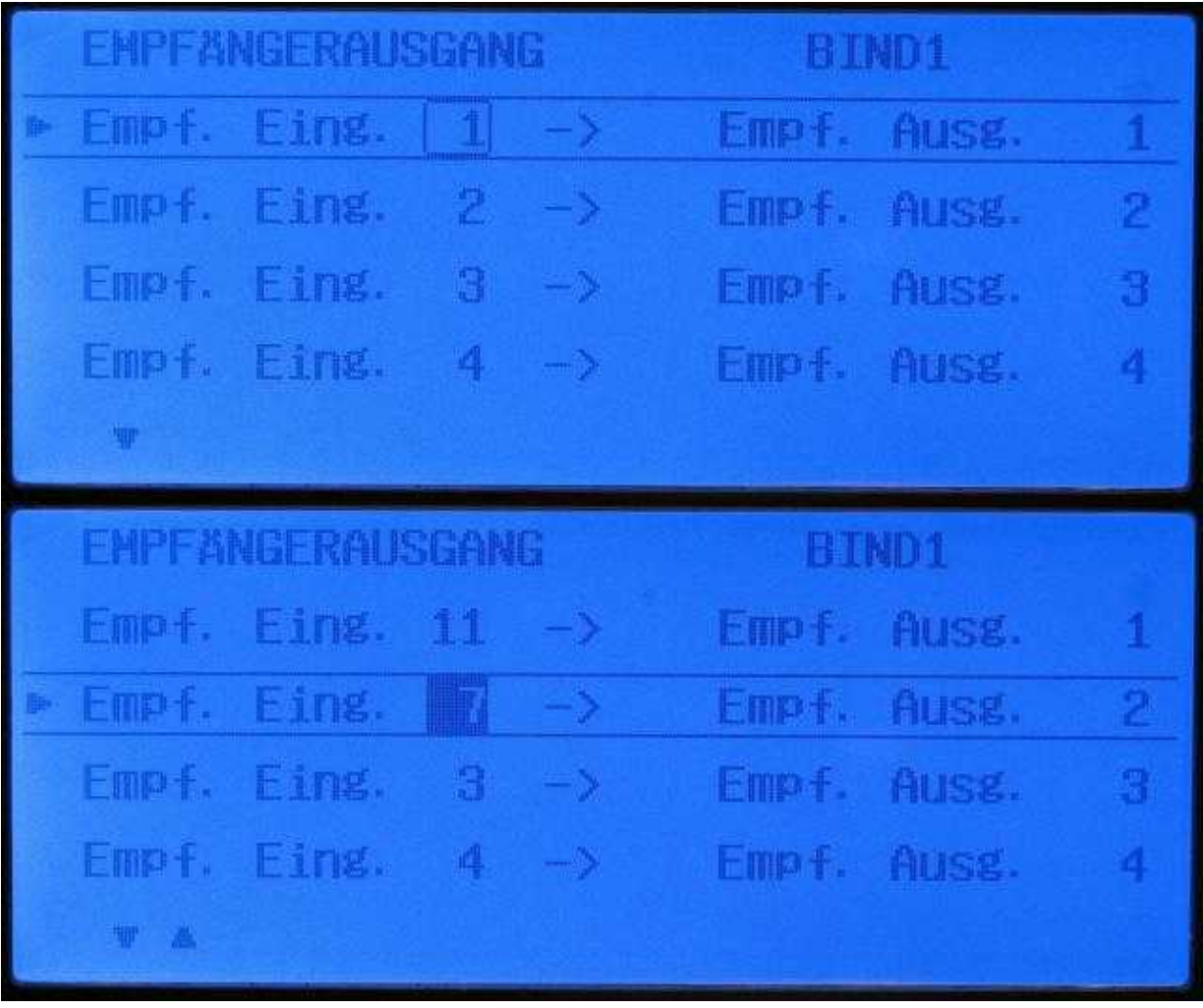

### <span id="page-20-0"></span>**4.3 PhotoAuslösung mit anderem Intervall**

Hier eine Software-Version mit unterschiedlichen Intervallen zur Photo-Auslösung.

[http://mikrocontroller.com/files/upload/LANC\\_020\\_Intervalle.zip](http://mikrocontroller.com/files/upload/LANC_020_Intervalle.zip)

Hier kann die SONY-Kamera zusätzlich Photos auslösen, wenn man den PPM-Eingang mittels Kontakt mit GND verbindet.

Also kann man sich da ggf. auch eine Taste anbeuen oder den Schaltausgang der FC verwenden.

Es sind verschiedene HEX-Files für verschiedene Photo-Intervalle im ZIP-File vorhanden.

Zum Update müssen die drei Leitungen der seriellen Schnittstelle an der LANC-Platine mit dem MKUSB aungelötet werden:

• PIN 1(TXD) vom MKUSB an "RXD"

- PIN 9(RXD) vom MKUSB an "TXD"
- PIN 7(GND) vom MKUSB an "GND"

# **5 Modifikation für Blackmagic camera**

<span id="page-22-0"></span>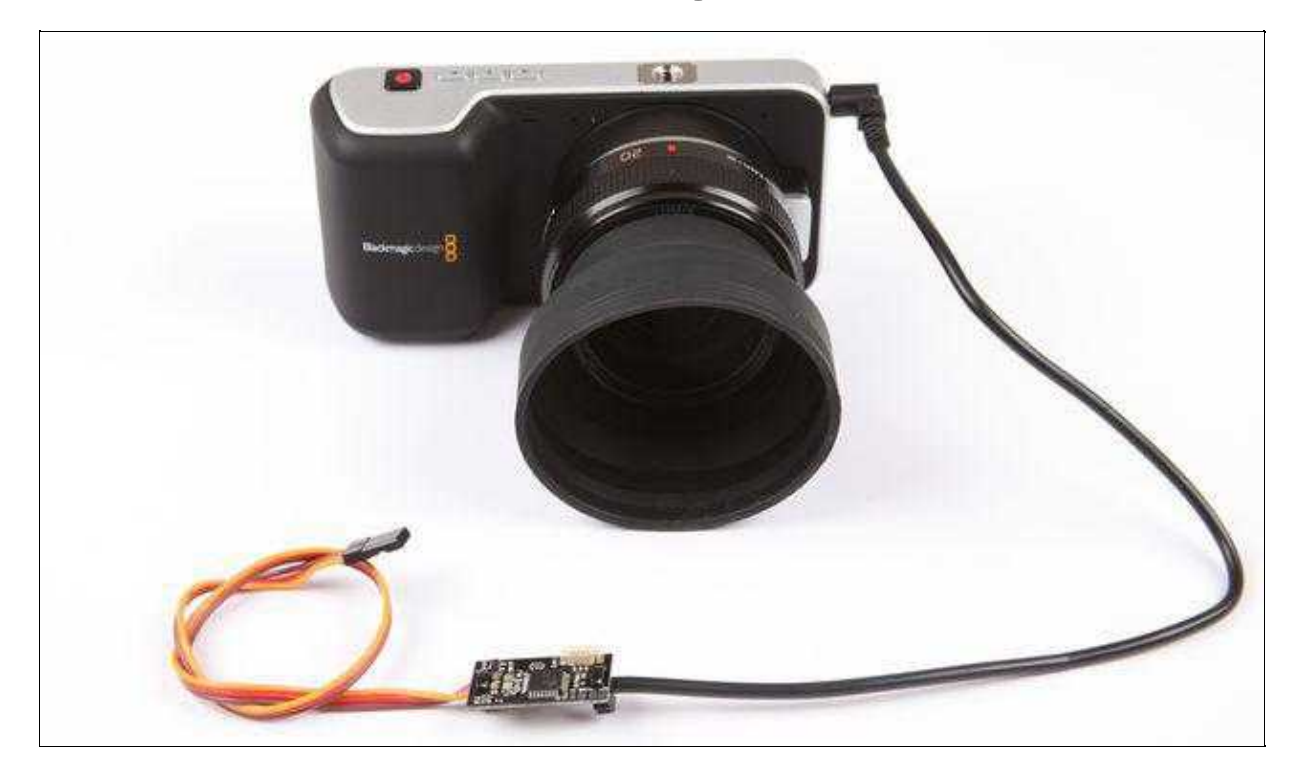

- Bei dieser Kamera kann man Video (REC) ein- ausschalten.
- Zoom man man mangels elektronischem Zoomobjektiv nicht bedienen.
- Man kann ein PPM-Kabel (das für Zoom) weg lassen. Dann die orange Ader des Kabels an "PPM2" anlöten.
- Zum Steuern wählt man dann einen einfachen 2-Stufen-Schalter an der Fernbedienung aus.
- So wird das 2,5mm Klinkenkabel angelötet:

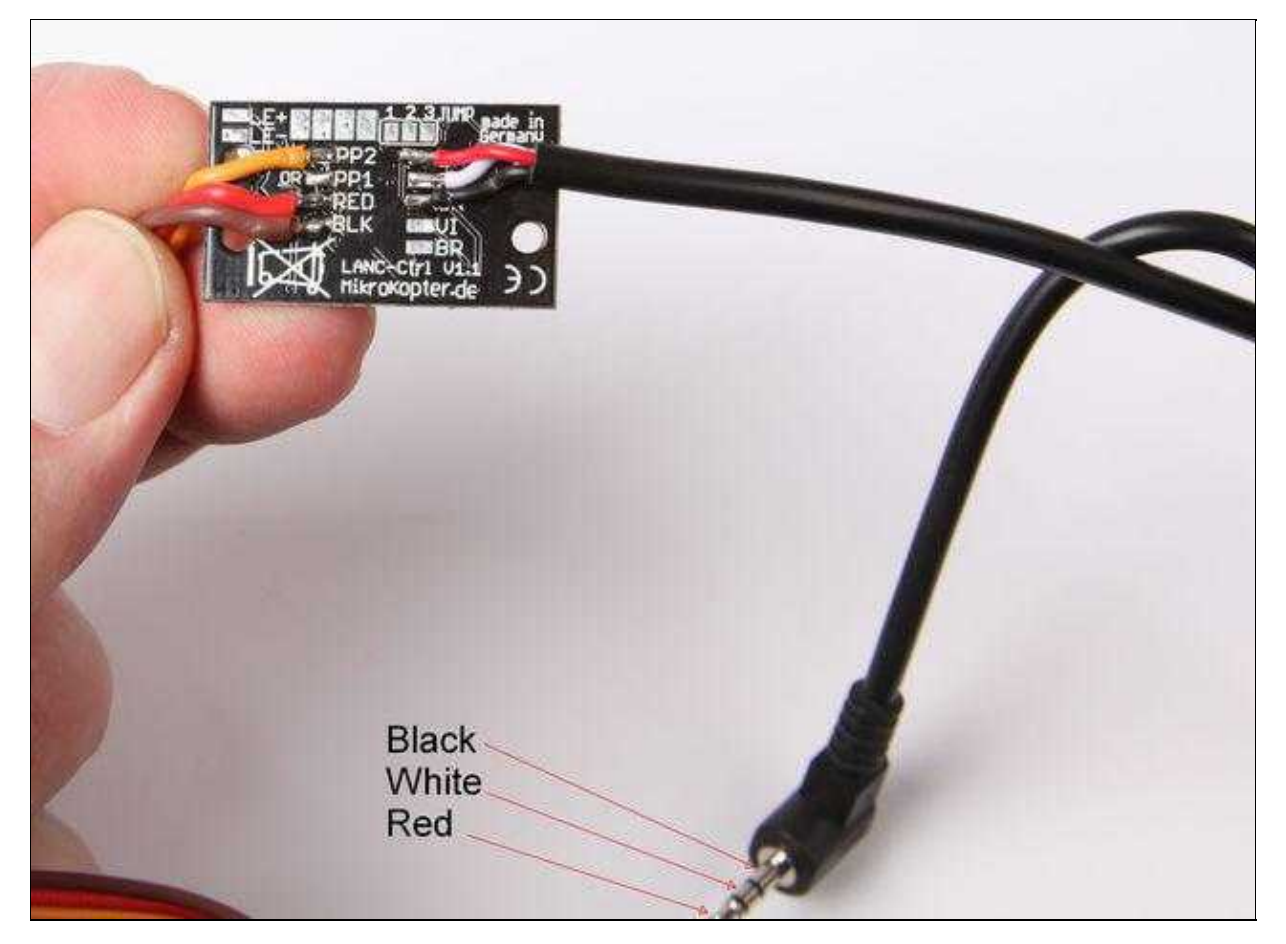

# <span id="page-24-0"></span>**6 LANC-Ctrl V1.0**

Hier gibt es Informationen zur Vorgängerversion LANC-Ctrl V1.0: [Link](https://wiki.mikrokopter.de/LancCtrl)

• KategorieMK-Baugruppe/de